# **APLIKASI MONITORING DAN PENILAIAN PELAYANAN E-KTP DAN KARTU KELUARGA BERBASIS WEB PADADISDUKCAPIL UPT KECAMATAN BANJARMASIN BARAT**

#### **ABSTRAK**

Adrie Najiullah Latief<sup>1)</sup>, Wagino<sup>2)</sup>, Fitrah Yuridka<sup>3)</sup> 1) 2) 3) FTI, Universitas Islam Kalimantan MAAB (UNISKA) Banjarmasin Email : [najiullahlatief@gmail.com](mailto:najiullahlatief@gmail.com)

Unit Pelaksana Teknis (UPT) Dinas Kependudukan dan Pencatatan Sipildi Kecamatan Banjarmasin Barat merupakan salah satu dinas yang melayani administrasi kependudukan, sebagai lembaga pelayanan kepada masyarakat dituntut untuk dapat memberikan pelayanan yang berkualitas. Namun pada kenyataannya masih banyak dijumpai masalah dan kendala, salah satunya proses pengecekan terhadap data pengajuan maupun pengambilan E-KTP dan kartu keluarga masih dilakukan secara manual, dengan mencari data berdasarkan buku catatan pengajuan dan pengambilan E-KTP dan kartu keluarga, menyebabkan informasi tentang pengajuan cetak E-KTP maupun kartu keluarga tidak tersampaikan dengan jelas kepada masyarakat.

Tujuan penelitian ini untuk mendeskripsikan penerapan monitoring pengajuan, pembuatan, pengambilan dan kegagalan pengajuan cetak E-KTP ataupun kartu keluarga beserta penilaian masukan dan saran dari masyarakatterkait di Kecamatan Banjarmasin Barat dalam pembuatan perangkat lunak ini menggunakan bahasa pemograman PHP, *Javascript*, dan HTML. Penyimpanan *database* menggunakan MySQL, untuk pengujian program menggunakan metode *Black box* yaitu pengujian secara langsung kepada sistem aplikasi tersebut.

Berdasarkan hasil penelitian dan kesimpulan yang didapat, sistem informasi yang dibuat dapat membantu pihak UPT Disdukcapil Kecamatan Banjarmasin Barat dalam proses monitoring pengajuan, pengambilan dan penilaian masukan beserta saran, juga untuk mempercepat pembuatan laporan-laporan. Pengolahan data dengan menggunakan sistem informasi yang terintegrasi ini akan lebih efektif dan efisien dalam menghasilkan informasi yang bermanfaat untuk pegawai terkait.

Kata Kunci :*Aplikasi, Monitoring, Pengajuan, Pengambilan, Penilaian.*

### **PENDAHULUAN**

Dinas Kependudukan dan Pencatatan Sipil merupakan unsur pelaksana Pemerintah Daerah di bidang Kependudukan dan Pencatatan Sipil yang dipimpin oleh Kepala Dinas dan berkedudukan di bawah dan bertanggungjawab kepada Bupati melalui Sekretaris Daerah. Berbagai jenis pelayanan telah disediakan dan diberikan oleh pemerintah baik yang berada di pusat maupun di daerah. Salah satu pelayanan yang diberikan kepada masyarakat yaitu pelayanan dalam bidang administrasi kependudukan. Pelayanan tersebut di antaranya pembuatan E-KTP, Kartu Keluarga, danPengelolaan Data Penduduk.

Unit Pelaksana Teknis (UPT) Dinas Kependudukan dan Pencatatan Sipil di Kecamatan Banjarmasin Barat merupakan salah satu dinas yang melayani administrasi kependudukan, sebagai lembaga pelayanan kepada masyarakat dituntut untuk dapat memberikan pelayanan yang berkualitas. Namun pada kenyataannya pelayanan yang diberikan Unit Pelaksana Teknis (UPT) Dinas Kependudukan dan Pencatatan Sipil di Kecamatan Banjarmasin Barat masih banyak dijumpai masalah dan kendala. Sering kali masyarakat khususnya di wilayah Kecamatan Banjarmasin Barat yang ingin mengurus surat kependudukan mengeluh dan kecewa karena pelayanan yang kurang memuaskan, diantaranya adalah informasi tentang pengajuan cetak E-KTP maupun Kartu keluarga yang tidak tersampaikan dengan jelas dari pegawai yang bersangkutan, hal ini adalah sebab tidak adanya suatu sistem yang menangkap atau merekam data pengajuan masyarakat sehingga informasi yang disampaikan ke masyarakat terkesan buruk dan tidak memuaskan.

Tujuan penelitian ini untuk mendeskripsikan penerapan monitoring pengajuan, pembuatan, pengambilan dan kegagalan pengajuan cetak E-KTP ataupun Kartu Keluarga beserta penilaian masukan dan saran dari masyarakat terkait di Kecamatan Banjarmasin Barat, diharapkan dengan adanya sistem baru secara tekomputerisasi ini dapat meningkatkan efisiensi kinerja pegawai, karena pada sistem baru ini pegawai dapat dengan mudah dan cepat dalam mengakses data informasi yang diperlukan, serta adanya sistem penilaian masukan dan saran dari masyarakat diharapkan dapat menjadi evaluasi kinerja pegawai sehingga dapat mewujudkan pelayanan yang aman dan nyaman kepada masyarakat.

Berdasarkan latar belakang di atas maka penulis ingin membuat sebuah aplikasi yang bernama **"Aplikasi Monitoring Dan Penilaian Pelayanan E-KTP Dan Kartu Keluarga Berbasis Web Pada Disdukcapil Upt Kecamatan Banjarmasin Barat".**

### **METODE PENELITIAN**

Metode penelitian yang digunakan yakni metode pengumpulan data melalui pengamatan, wawancara studi kepustakaan dan studi dokumentasi. Sedangkan perancangan perangkat lunak yang digunakan adalah metode *waterfall* sering dinamakan siklus hidup klasik (*class*ic *life cycle*), dimana hal ini menggambarkan pendekatan yang sistematis dan juga berurutan pada pengembangan perangkat lunak, dimulai dengan spesifikasi kebutuhan pengguna lalu berlanjut melalui tahapan-tahapan perencanaan (*planning*), permodelan (*modeling*), konstruksi (*construction*), serta penyerahan sistem ke para pelanggan/pengguna (*deployment*), yang diakhiri dengan dukungan pada perangkat lunak lengkap yang dihasilkan.

### **HASIL PENELITIAN Spesifikasi Sistem Spesifikasi Perangkat Keras**

Untuk mendukung kelancaran Sistem ini diperlukan beberapa perangkat keras (*hardware*). Perangkat keras yang diperlukan berdasarkan kebutuhan minimal yang harus terpenuhi adalah sebagai berikut :

- 1. Processor minimal Core-i3
- 2. RAM minimal 4 GB
- 3. Hardisk 500GB
- 4. *Mouse* dan *Keyboard*
- 5. Monitor
- 6. Printer
- 7. Koneksi Jaringan Antar Perangkat

### **Spesifikasi Perangkat Lunak**

Perangkat lunak yang digunakan untuk Aplikasi Monitoring Dan Penilaian Pelayanan E-KTP Dan Kartu Keluarga Berbasis Web Pada Disdukcapil Upt Kecamatan Banjarmasin Barat adalah sebagai berikut :

- 1. Sistem Operasi Minimal Windows 7 keatas
- 2. Bahasa Pemrograman PHP
- 3. Bahasa Pemograman *Javascript*
- 4. Xampp
- 5. Browser

### **Langkah-langkah Pembuatan Sistem**

- 1. Install Xampp (web server Apache, dbms MySQL, PHP)
- 2. Install aplikasi pendukung seperti code editor
- 3. Membuat database beserta tabel-tabel nya
- 4. Membuat relasi database
- 5. Membuat antarmuka masukkan dan keluaran
- 6. Membuat laporan
- 7. Menulis kode program

#### **Hasil Tampilan Aplikasi**

Aplikasi monitoring dan penilaian pelayanan e-ktp dan kartu keluarga berbasis web pada disdukcapil upt kecamatan banjarmasin barat terdiri dari beberapa tampilan-tampilan dan proses yang berhubungan dengan sistem.Untuk lebih jelas lagi dapat di lihat pada gambar tersebut.

#### **Tampilan Antarmuka Masukan Sistem**

1. Tampilan Antarmuka *Login*

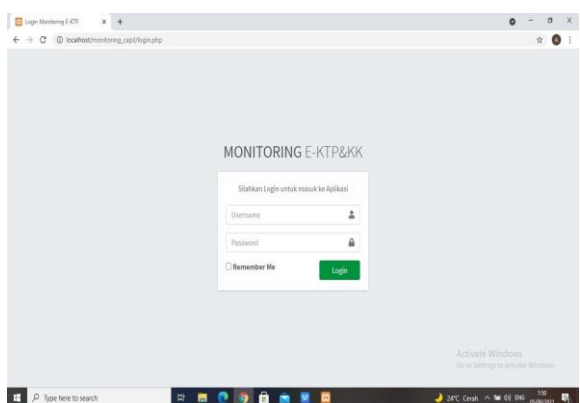

Gambar 4. 1 Tampilan Form *Login*

Seperti pada gambar di atas, halaman *login* menampilkan sebuah tampilan halaman saat pertama kali diakses oleh *user* sebelum *user* melakukan *login* terhadap sistem. Memasukkan *user* yang telah didaftarkan, bagi yang belum mempunyai akun bisa menghubungi kontak administrator yang tertera.

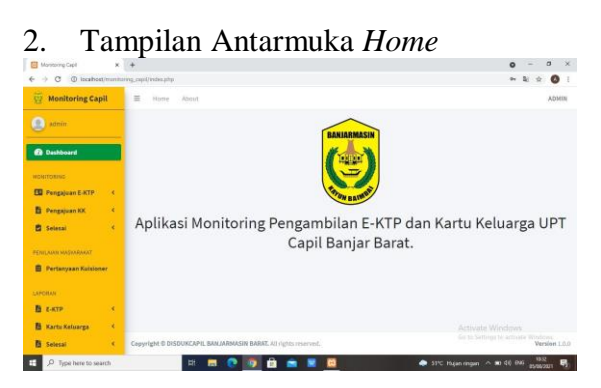

Gambar 4. 2 Tampilan Form *Home*

Seperti pada gambar di atas, Halaman tampilan *home* menampilkan sebuah tampilan halaman setelah melakukan *login*  terhadap sistem. Sidebar yang tersedia tergantung dari jenis akun yang *login*. Setiap siderbar terdapat beberapa list button yang memiliki fungsi disetiap buttonnya.

3. Tampilan Antarmuka Tambah Pengajuan E-KTP Baru

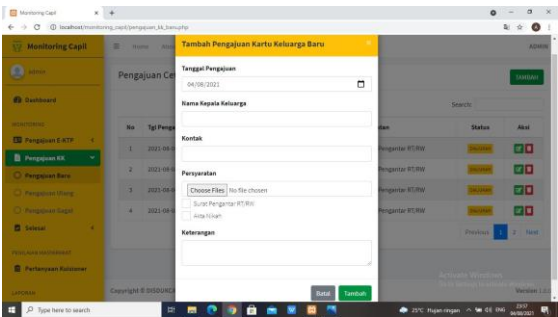

### Gambar 4. 3 Tampilan Form Tambah Pengajuan E-KTP Baru

Seperti pada gambar di atas, Halaman menampilkan sebuah tampilan halaman untuk melakukan pengisian data masyarakat yang mengajuakan cetak pembuatan e-ktp baru dengan memasukkan beberapa data yang diperlukan untuk pendataan.

4. Tampilan Antarmuka Tambah Pengajuan E-KTP Ulang

|   |                | Tambah Pengajuan E-KTP Ulang    |                                                    |                   |                      |                                                                                |                        |
|---|----------------|---------------------------------|----------------------------------------------------|-------------------|----------------------|--------------------------------------------------------------------------------|------------------------|
|   |                |                                 |                                                    |                   |                      |                                                                                |                        |
|   | Pengajuan E-   | <b>Tanggal Pengajuan</b>        |                                                    |                   |                      |                                                                                | <b>TAMINH</b>          |
|   |                | 04/08/2025                      | ۰                                                  |                   | Sawritc              |                                                                                |                        |
|   |                | Alasan Pembuatan Ulang?         |                                                    |                   |                      |                                                                                | <b>Abril</b>           |
|   |                | Wusak                           | $\sim$                                             |                   |                      |                                                                                |                        |
|   | <b>JUILCEO</b> | NIK KTP Lame                    |                                                    | mak               | <b>JHTP Bonak</b>    |                                                                                | F I                    |
| ٠ |                |                                 |                                                    |                   | Futocopy KK          |                                                                                | $\alpha$               |
|   |                |                                 |                                                    |                   |                      |                                                                                |                        |
| ٠ | 2021-06-0      |                                 |                                                    | <b>madsalling</b> | / Fotoccou KK        | 34.570                                                                         | $\Box$                 |
|   |                |                                 |                                                    |                   |                      |                                                                                |                        |
| ٠ | 2021-08-08     |                                 |                                                    | <b>HAM</b>        | <b>JKTP Russell</b>  |                                                                                | øπ                     |
|   |                | Kontak                          |                                                    |                   |                      |                                                                                |                        |
|   |                |                                 |                                                    |                   |                      |                                                                                | <b>Time!</b>           |
|   | No             | <b>Tel Pengal</b><br>2021-08-01 | Nama Pemohon<br><b>Tanggal Lahir</b><br>dd/mm/yyyy | $\Box$            | Jasan<br><b>Hang</b> | Persyaratan<br>/Fatocopy KK<br>/Southerness<br>J'Fotocopy KT31<br>/Fotocogy KK | Status<br>Directories. |

Gambar 4. 4 Tampilan Form Tambah Pengajuan E-KTP Ulang

Seperti pada gambar di atas, Halaman menampilkan sebuah tampilan halaman untuk melakukan pengisian data masyarakat yang mengajuakan cetak pembuatan e-ktp ulang dengan memasukkan beberapa data yang diperlukan untuk pendataan.

5. Tampilan Antarmuka Tambah Pengajuan E-KTP Gagal

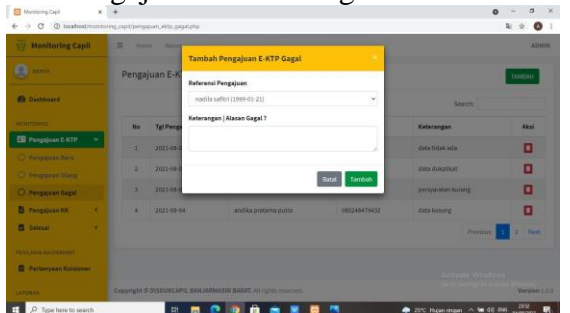

Gambar 4. 5 Tampilan Form Tambah Pengajuan E-KTP Gagal

Seperti pada gambar di atas, Halaman menampilkan sebuah tampilan halaman untuk melakukan pengisian data masyarakat yang gagal mengajukan cetak pembuatan e-ktp dengan memasukkan beberapa data yang diperlukan untuk pendataan.

6. Tampilan Antarmuka Tambah E-KTP Selesai

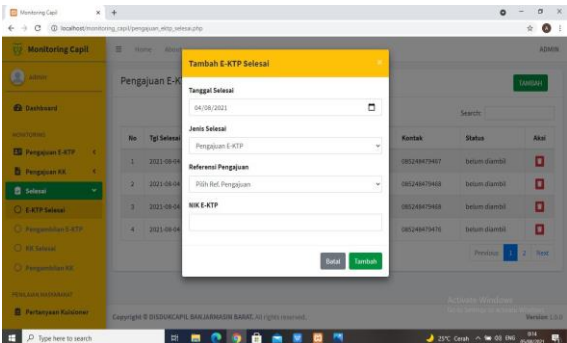

Gambar 4. 6 Tampilan Form Tambah E-KTP Selesai

Seperti pada gambar di atas, Halaman menampilkan sebuah tampilan halaman untuk melakukan pengisian data E-KTP selesai dicetak dengan memasukkan beberapa data yang diperlukan untuk pendataan.

7. Tampilan Antarmuka Tambah Pengambilan E-KTP

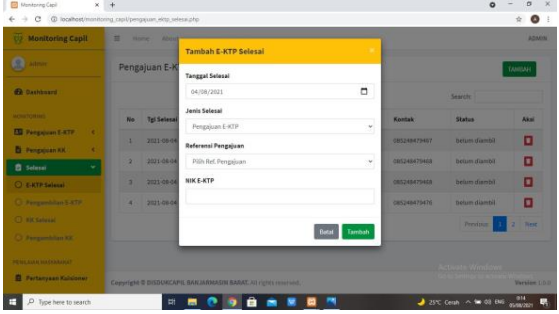

Seperti pada gambar di atas, Halaman menampilkan sebuah tampilan halaman untuk melakukan pengisian data pengambilan E-KTP dicetak dengan memasukkan beberapa data yang diperlukan untuk pendataan.

8. Tampilan Antarmuka Tambah Pengajuan Kartu Keluarga Baru

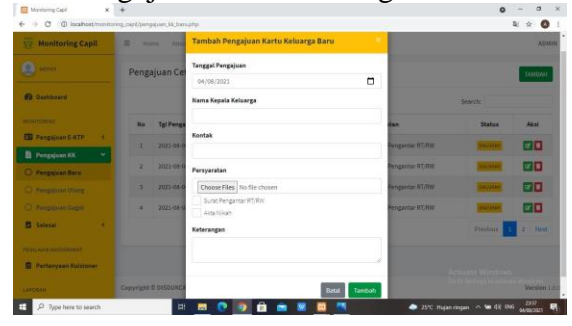

Gambar 4. 8 Tampilan Form Tambah Pengajuan Kartu Keluarga Baru

Seperti pada gambar di atas, Halaman menampilkan sebuah tampilan halaman untuk melakukan pengisian data masyarakat yang mengajuakan cetak pembuatan kartu keluarga baru dengan memasukkan beberapa data yang diperlukan untuk pendataan.

- 9. Tampilan Antarmuka Tambah Pengajuan Kartu Keluarga Ulang
	- Gambar 4. 9 Tampilan Form Tambah Pengajuan Kartu Keluarga Ulang

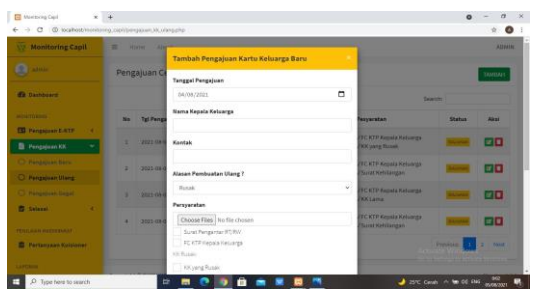

Seperti pada gambar di atas, Halaman menampilkan sebuah tampilan halaman untuk melakukan pengisian data masyarakat yang mengajuakan cetak pembuatan kartu keluarga ulang dengan memasukkan beberapa data yang diperlukan untuk pendataan.

10. Tampilan Antarmuka Tambah Pengajuan Kartu Keluarga Gagal

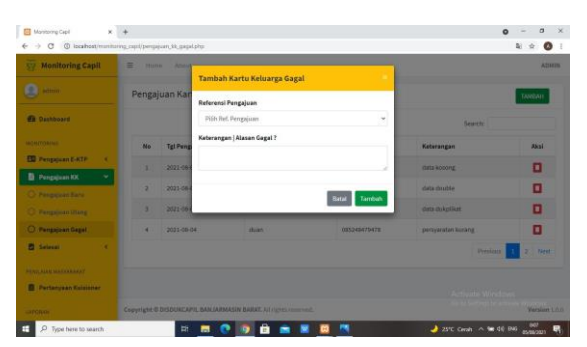

Gambar 4. 10 Tampilan Form Tambah Pengajuan Kartu Keluarga Gagal

Seperti pada gambar di atas, Halaman menampilkan sebuah tampilan halaman untuk melakukan pengisian data masyarakat yang gagal mengajukan cetak pembuatan kartu keluarga dengan memasukkan beberapa data yang diperlukan untuk pendataan.

11. Tampilan Antarmuka Tambah Kartu Keluarga Selesai

| <b>W2</b> Monitoring Capil                    | ٠<br><b>Stung</b> | <b>After</b>  |                                                              |          |                  | <b>Attaces</b> |
|-----------------------------------------------|-------------------|---------------|--------------------------------------------------------------|----------|------------------|----------------|
| <b>Common</b>                                 |                   |               | Tambah Kartu Keluarga Selesai                                |          |                  |                |
|                                               |                   | Pengajuan Kan | <b>Tenegal Selecal</b>                                       |          |                  | TANDALE        |
| <b>O</b> Deskhoard                            |                   |               | 04/08/2021                                                   | ٠        | <b>Beauty</b>    |                |
| <b>WORTGAINS</b>                              | <b>No</b>         | Tel Selei     | NO. Kartu Keluarga                                           |          | Status           | <b>Aitsi</b>   |
| ED Pengajuan E-KTP<br>٠                       | ь                 | $2021 - 08$   |                                                              |          | Internationvisit | o              |
| <b>B</b> Perspektant KK<br>٠                  |                   |               | Referensi Pengajuan                                          |          |                  |                |
| <b>El Sobreal</b><br>$\overline{\phantom{a}}$ | 2                 | 2021-08       | Plüh Ref. Penggiuan                                          | ٧        | belum marritis)  | Π              |
| <b>CLEATE School</b>                          | ٠                 | 2021-08       | Keterangan                                                   |          | belom diamili    | σ              |
| O Pergentilen ERTP                            | ٠                 | 2021-08       |                                                              |          | belam diamtit    | Ξ              |
| O rocsalasal                                  |                   |               |                                                              |          | President I      | Hest.<br>٠     |
| C Personalities XX                            |                   |               | Batal                                                        | Tarribah |                  |                |
| <b><i>ATTECATAN MASCARAKAT</i></b>            |                   |               |                                                              |          |                  |                |
| <b>B</b> Pertanyaan Kaisianan                 |                   |               | CHAYVIEW S DISDUKCAPIL BAN ARMASIN MARKE AN FILMIN TENETIES. |          |                  | Version 1.0.0  |

Gambar 4. 11 Tampilan Form Tambah Kartu Keluarga Selesai

Seperti pada gambar di atas, Halaman menampilkan sebuah tampilan halaman untuk melakukan pengisian data kartu keluarga selesai dicetak dengan memasukkan beberapa data yang diperlukan untuk pendataan.

12. Tampilan Antarmuka Tambah Pengambilan Kartu Keluarga

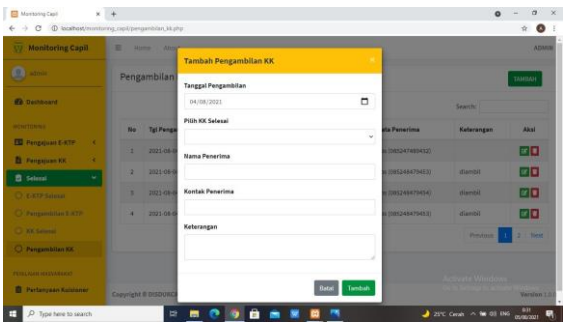

Seperti pada gambar di atas, Halaman menampilkan sebuah tampilan halaman untuk melakukan pengisian data pengambilan Kartu Keluarga dicetak dengan memasukkan beberapa data yang diperlukan untuk pendataan.

### **Tampilan Antarmuka Keluaran Sistem**

1. Tampilan Laporan Pengajuan E-KTP

|                          | <b>THE BATH</b>      |                                  |                  |                                               | DINAS KEPENDUDUKAN DAN PENCATATAN SIPIL<br>KOTA BANJARMASIN (0511-3307293) |               |
|--------------------------|----------------------|----------------------------------|------------------|-----------------------------------------------|----------------------------------------------------------------------------|---------------|
|                          | Tanggal<br>÷         | Semua Waktu                      |                  | Laporan Pengajuan Cetak E-KTP<br><b>Jenis</b> | Semua Jenis                                                                |               |
| No                       | <b>Tol Pengajuan</b> | Nama Pemohon                     | <b>Tol Lahir</b> | Kontak                                        | Persyaratan                                                                | <b>Jenis</b>  |
| 1                        | 2021-08-04           | adrie naijuliah latief           | 1998-01-23       | 085248479466                                  | - Fotocopy Akta Kelahiran<br>- Fotocopy Kartu Keluarga                     | <b>BARU</b>   |
| $\overline{a}$           | 2021-08-04           | nadila safitri                   | 1999-01-21       | 085248479467                                  | - Fotocopy Akta Kelahiran<br>- Fotocopy Kartu Keluarga                     | BARU          |
| $\overline{\phantom{a}}$ | 2021-08-04           | zahabiya assyfa latief           | 2000-01-22       | 085248479468                                  | / Fotocopy Akta Kelahiran<br>- Fotocopy Kartu Keluarga                     | <b>BARU</b>   |
| ă                        | 2021-08-04           | muhammad giral latafat<br>latief | 2003-05-28       | 085248479468                                  | / Fotocopy Akta Kelshiran<br>- Fotocopy Kartu Keluarga                     | BARU          |
| ×.                       | 2021-08-04           | riswandi prabowo                 | 1999-08-17       | 085252454600                                  | - Fotocopy Akta Kelahiran<br>- Fotocopy Kartu Keluarga                     | RARLI         |
| 6                        | 2021-08-04           | azriel safta seftian             | 1998-07-27       | 085248479422                                  | / Fotocopy KK<br>/ KTP Russele                                             | RUSAK         |
| ż                        | 2021-08-04           | andika pratama putra             | 2003-08-17       | 085248479432                                  | / Fotocopy KK<br>- Surat Kehilangan                                        | <b>HILANG</b> |
| ä                        | 2021-08-04           | ainur rahman                     | 1998-05-22       | 085248479476                                  | / Fotocopy KK<br>/ Fotocopy KTP                                            | PERUBAHAN     |
| ö                        | 2021-08-04           | wanda umami                      | 2000-02-04       | 085248479455                                  | / Fotocopy KK<br>/KTP Russak                                               | RUSAK         |
| 10                       | 2021-08-04           | rosita                           | 1999-09-28       | 085248479471                                  | / Fotocopy KK<br>/ Surat Kehilangan                                        | <b>HILANG</b> |

Gambar 4. 13 Tampilan Laporan Pengajuan E-KTP

Gambar di atas menampilkan hasil *output* berupa Laporan Pengajuan E-KTP.

2. Tampilan Laporan Kendala Pengajuan E-KTP

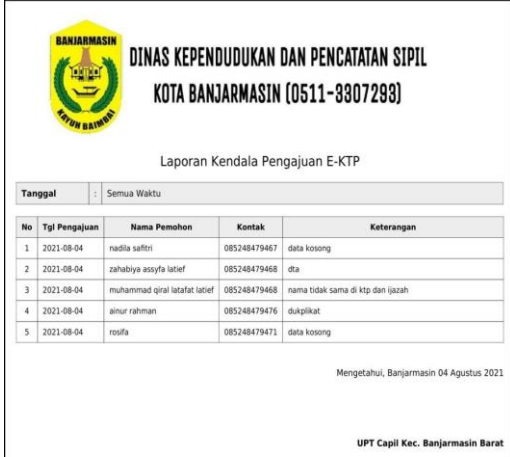

### Gambar 4. 14 Tampilan Laporan Kendala Pengajuan E-KTP

Gambar di atas menampilkan hasil *output* berupa Laporan Kendala Pengajuan E-KTP.

#### 3. Tampilan Laporan E-KTP Selesai Gambar 4. 15 Tampilan Laporan E-KTP Selesai

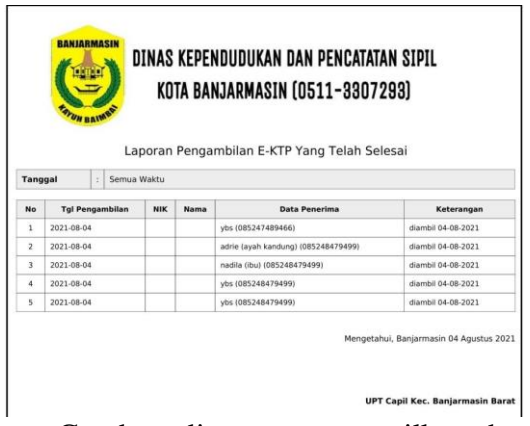

Gambar di atas menampilkan hasil *output* berupa Laporan E-KTP Selesai.

4. Tampilan Laporan Pengambilan E-KTP

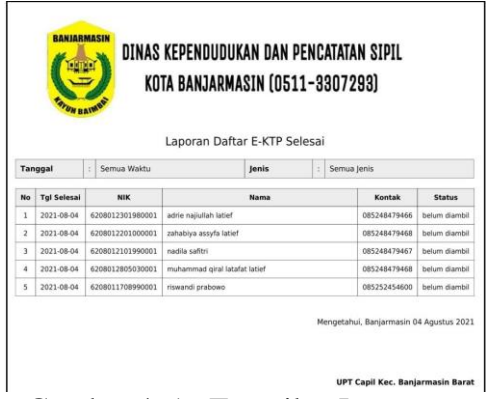

Gambar 4. 16 Tampilan Laporan Pengambilan E-KTP

Gambar di atas menampilkan hasil *output* berupa Laporan Pengambilan E-KTP.

5. Tampilan Laporan Pengajuan Kartu Keluarga

> Gambar 4. 17 Tampilan Laporan Pengajuan Kartu Keluarga

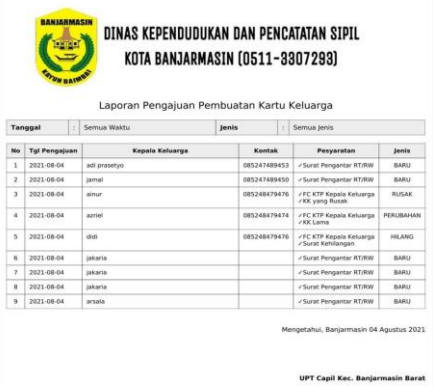

6. Tampilan Laporan Kendala Pengajuan Kartu Keluarga

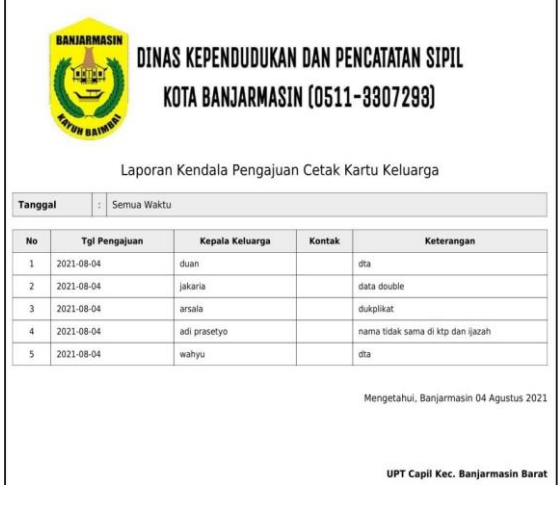

Gambar 4. 18 Tampilan Laporan Kendala Pengajuan Kartu Keluarga

Gambar di atas menampilkan hasil *output* berupa Laporan Kendala PengajuanKartu Keluarga.

7. Tampilan Laporan Kartu Keluarga Selesai

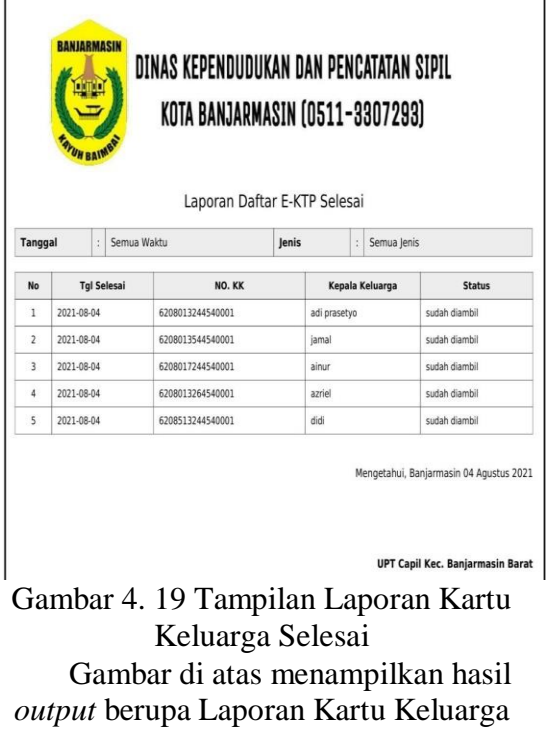

Selesai.

8. Tampilan Laporan Pengambilan Kartu Kelu arga

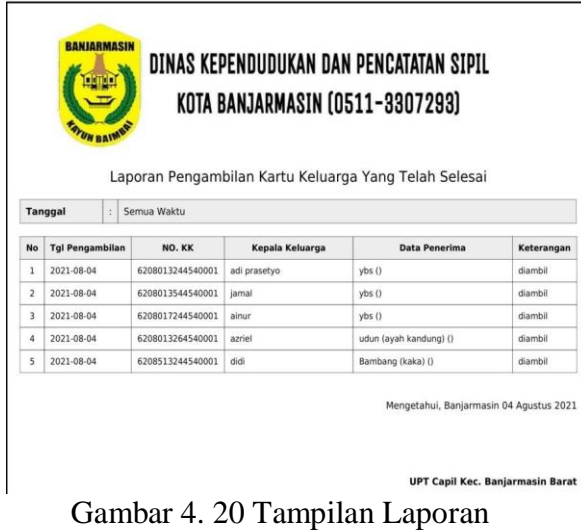

Pengambilan Kartu Keluarga

Gambar di atas menampilkan hasil *output* berupa Laporan Pengambilan Kartu Keluarga.

9. Tampilan Laporan Hasil Kusioner Masyarakat

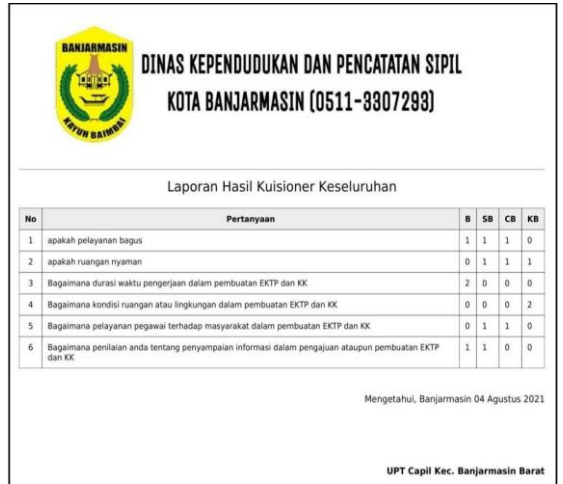

Gambar 4. 21 Tampilan Laporan Hasil Kusioner Masyarakat

Gambar di atas menampilkan hasil *output* berupa Laporan Hasil Kusioner Masyarakat.

10. Tampilan Laporan Penilaian dan Saran Masyarakat

|                |                      |       |                                   |              | Laporan Penilaian dan Saran dari Masyarakat |                                                 |
|----------------|----------------------|-------|-----------------------------------|--------------|---------------------------------------------|-------------------------------------------------|
| No             | Responden<br>Tanggal | ÷.    | Semua Responden<br>Nama Responden | Alamat       | Urusan                                      | Saran                                           |
| 1              | 2021-07-02           | Rudi  |                                   | Jl. Sutoyo S | Pengajuan EKTP                              | ACnya diperbaiki                                |
| $\mathbf{z}$   | 2021-07-26           | adrie |                                   | sukamara     | pelayanan kurang bagus                      | tambahkan info lewat wa ketika e-ktp<br>selesai |
| $\overline{3}$ | 2021-08-04           | adrie |                                   | sukamara     | cetak e-ktp baru                            | ac tolong diperbaiki                            |
| 4              | 2021-08-04           | biya  |                                   | kayutangi    | cetak e-kto baru                            | pelayanan sangat buruk                          |
| 5              | 2021-08-04           | ikin  |                                   | lunci        | cetak e-ktp baru                            | tambah nomor antri                              |

Gambar 4. 22 Tampilan Laporan Penilaian dan Saran Masyarakat

Gambar di atas menampilkan hasil *output* berupa Laporan Penilaian dan Saran Masyarakat.

### **PENGUJIAN SISTEM**

Pengujian adalah proses untuk menemukan kesalahan pada perangkat lunak sebelum digunakan oleh pengguna. Untuk mengetahui dan mengantisipasi aplikasi yang dibuat bebas dari kesalahankesalahan atau *error* maka harus dilakukan pengujian sistem. Salah satu metode pengujian yang sering digunakan untuk menguji aplikasi baru adalah dengan menggunakan metode pengujian *blackbox.*  Pengujian *black box* ini bertujuan untuk menunjukan fungsi perangkat lunak tentang cara beroperasinya form yang dibuat, apakah *input*, proses dang *output* data telah berjalan sebagaimana yang diharapkan.

### **1. Rencana Pengujian Sistem**

Pengujian aplikasi monitoring dan penilaian pelayanan e-ktp dan kartu keluarga berbasis web pada disdukcapil upt kecamatan banjarmasin barat menggunakan data uji berupa sebuah data dan masukan dari pengguna.

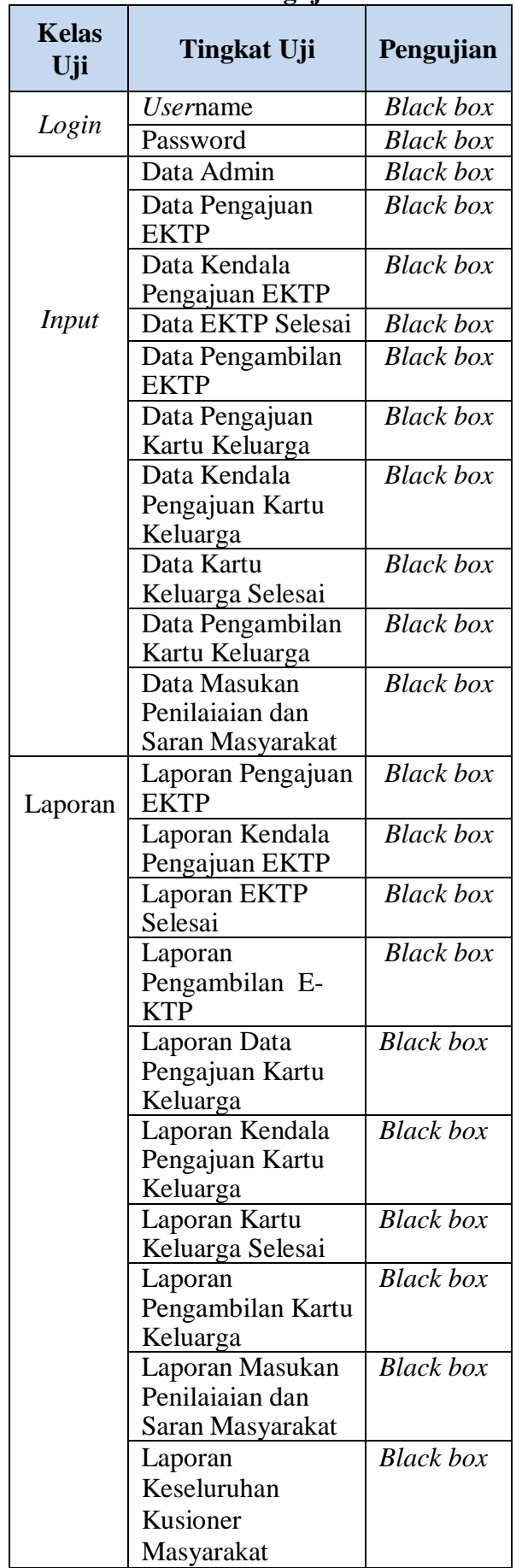

# **Tabel 4. 1 Rencana Pengujian Sistem**

### **2. Hasil Pengujian Sistem**

Hasil pengujian adalah hasil yang diperoleh dari semua tahapan pengujian sehingga objek yang diujikan dapat dinilai dengan data-data dan metode yang digunakan dalam tahap pengujian.

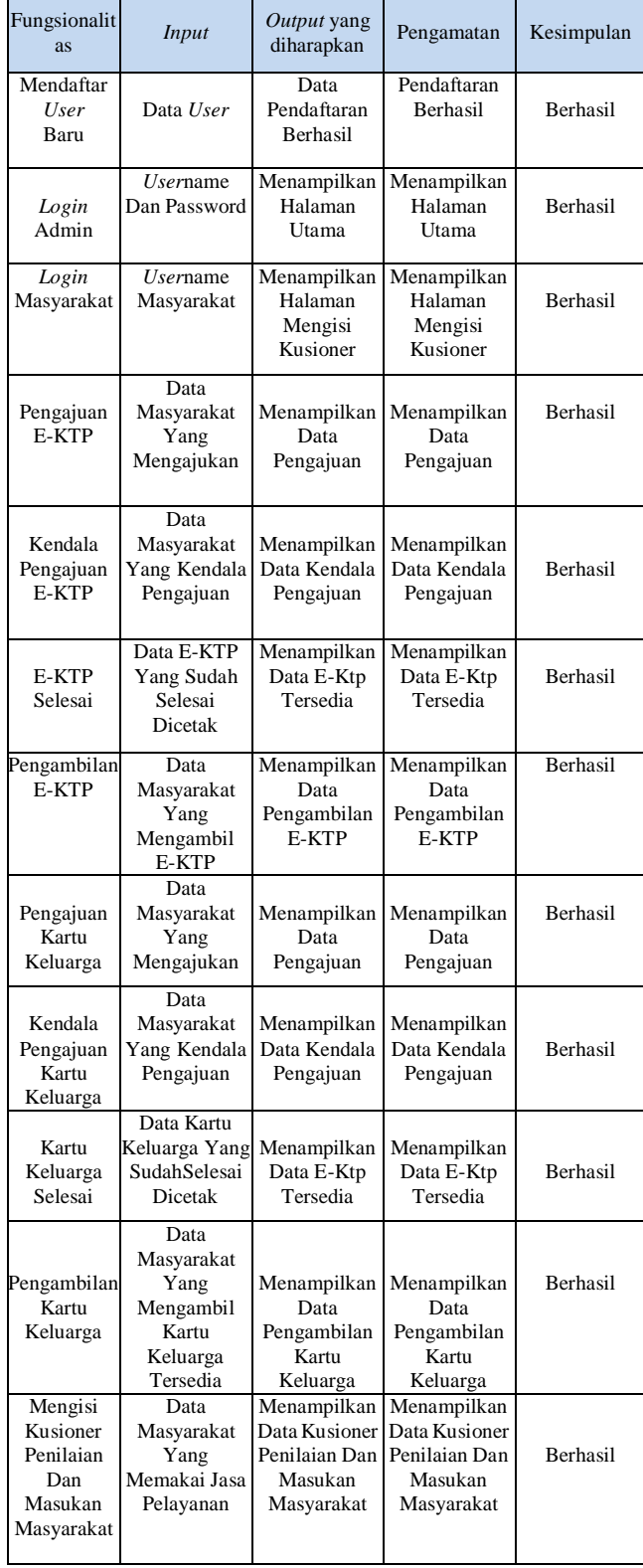

### **KESIMPULAN DAN SARAN KESIMPULAN**

Berdasarkan pembahasan pada babbab sebelumnya, maka dapat ditarik beberapa kesimpulan yaitu :

- 1. Aplikasi monitoring dan penilaian pelayanan e-ktp dan kartu keluarga berbasis web pada disdukcapil upt kecamatan banjarmasin barat dapat mengatasi masalah pendataan data informasi pengajuan, kendala pengajuan, ketersediaan, pengambilan E-KTP-Kartu Keluarga yang masih manual, juga menerima masukan dan saran dari masyarakat, karena semua data sudahterkomputerisasi.
- 2. Aplikasi monitoring dan penilaian pelayanan e-ktp dan kartu keluarga berbasis web pada disdukcapil upt kecamatan banjarmasin barat dapat menghasilkan laporan-laporan secara cepat dan tepat berdasarkan proses pendataan yang dilakukan.

# **SARAN**

Selain dari kesimpulan di atas, pengembangan Aplikasi monitoring dan penilaian pelayanan e-ktp dan kartu keluarga berbasis web pada disdukcapil upt kecamatan banjarmasin barat masih bisa dikembangkan lagi agar sistem dapat beroperasi secara maksimal dan optimal serta dapat berjalan sesuai dengan yang diharapkan dan menambahkan fitur-fitur lain yang dibutuhkan, seperti :

- 1. Fitur import dari excel dan export ke excel.
- 2. Sebagai alternatif lain juga bisa dibuatkan versi androidnya untuk lebihmemaksimalkan kinerja aplikasi.
- 3. Adanya penampilan data informasi kepada masyarakat secara *realtime*

### **DAFTAR PUSTAKA**

Juniarto, W.P., 2013, Implementasi *Web Service* untuk Daftar Mengajar Dosen Teknik Informatika Universitas Muhammadiyah Purwokerto berbasis Android, *Skripsi,* Fakultas Teknik, Universitas Muhammadiyah

Purwokerto, Purwokerto.

- Guritno, S., Sudaryono, & Untung, R. (2011). Theory and Application of IT Research Metodologi Penelitian Teknologi Informasi. Yogyakarta: CV ANDI OFFSET.
- Kadir, A., 2013, *Buku Pintar Programmer Pemula PHP,* Mediakom, Yogyakarta. Kadir, A., & Syamsiar, S. (2011). Panduan Menyusun Laporan Tugas Akhir,
- Skripsi, dan Tesis menggunakan Microsoft Word. Yogyakarta: Mediakom. Kadir, A., & Nurcito, L. A. (2011). Cara Menguasai Pemrograman Scratch.

Yogyakarta: Mediakom.

- Rosa, A., & Shalahuddin, M. (2015). Rekayasa Perangkat Lunak, Terstruktur dan Berorientasi Objek. Bandung: INFORMATIKA.
- Nugroho, B., 2013, *Dasar Pemrograman Web PHP – MySQL dengan Dreaweaver,* Gava Media, Yogyakarta.
- Setiaji, S.B., 2014, Aplikasi Jadwal Antrian Bimbingan Tugas Akhir, Skripsi*,* Fakultas Teknik, Universitas Muhammadiyah Purwokerto, Purwokerto.
- Shalahuddin, M. dan Rosa A.S., 2013, *Rekayasa Perangkat Lunak Terstruktur dan Berorientasi Objek,* Informatika, Bandung.
- Siregar, dan Purba, J., 2012, *Membongkar Teknologi Pemrograman Web Service,*

Gava Media, Yogyakarta.

Universitas Jambi, 2013, Prosedur Operasional Standar (SOP),

> *[http://www.unja.ac.id/fkip/index.php/](http://www.unja.ac.id/fkip/index.php/prosedur-operasional-standar-sop) [prosedur-operasional-standar-sop](http://www.unja.ac.id/fkip/index.php/prosedur-operasional-standar-sop)*, diakses pada tanggal 29 Januari 2016.